# **Percobaan 4**

## **Pemrograman IVR dengan Database(Inbound)**

### **4.1. Tujuan :**

Setelah melaksanakan praktikum ini mahasiswa diharapkan mampu :

- Membuat Database Layanan IVR dengan MySQL
- Membuat koneksi antara Database dengan C++
- Menjalankan program IVR dengan aplikasi database

## **4.2. Peralatan :**

- PABX
- 2 pesawat Telepon
- 1 PC dilengkapi dengan Dialogic Card (D/41JCT-LS atau D/4PCI-U)

## **4.3. Teori :**

## **4.3.1 Aplikasi Database**

Aplikasi data base diperlukan jika Layanan sistim informasi menggunakan jenis data inventory, yaitu data yang memerlukan inventarisasi, seperti data Pelanggan, data Jenis Barang, data Nilai Mahasiswa dan sebagainya. Data base yang digunakan dalam sistim Layanan ini adalah database MySQL yang terintegrasi pada program XAMPP. XAMPP ini mengintegrasikan Apache, PHP serta MySQL dalam satu bundel sehingga sangat efektif dan mudah dalam proses penginstalannya. Tidak menutup kemungkinan menggunakan jenis data base yang lain, selama data base tersebut dapat di-akses dari program C yang disediakan oleh Dialogic.

## **4.3.2 Aplikasi Layanan Informasi**

Aplikasi ini merupakan aplikasi lanjutan dari tiga jenis aplikasi yang sudah dibahas, yaitu Kenal Digit, Play dan aplikasi Database. Untuk membuat aplikasi ini perlu dijelaskan gambaran proyek yang akan dibuat.

*Praktikum Jaringan Telepon*  41 Akan dibuat sebuah sistim layanan informasi care centre. Aplikasi ini berisi jenis handphone yang bisa dilayani dan tidak bisa dilayani serta biaya service .

Diagram Alir cara pengaksesan Sistim Layanan Informasi care centre ditunjukkan pada Gambar 1

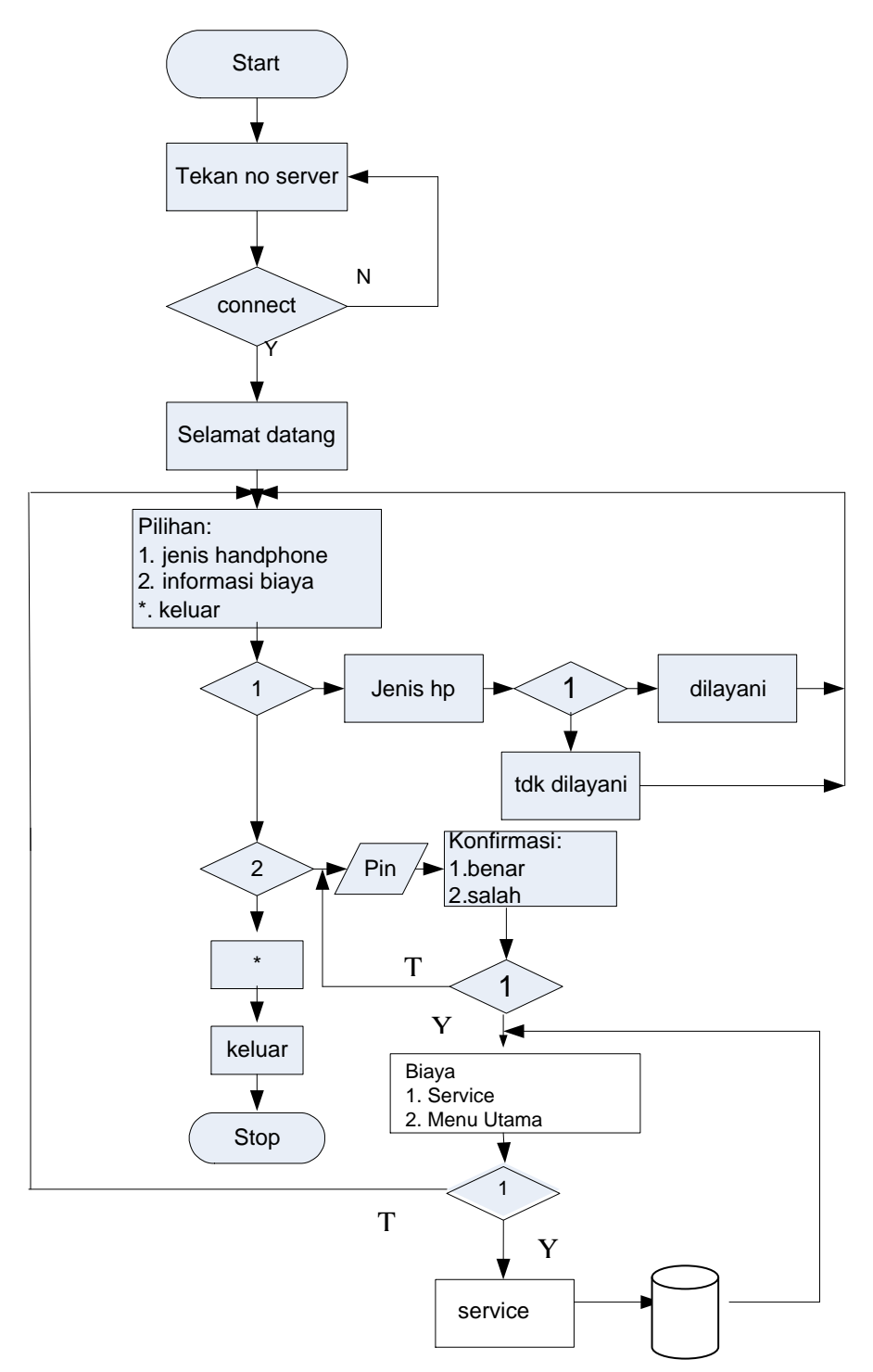

Gambar 1. Diagram Alir cara pengaksesan Sistim Layanan Informasi Care Centre

Jenis file wav yang akan dibunyikan adalah seperti pada Tabel 1

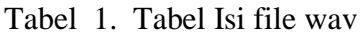

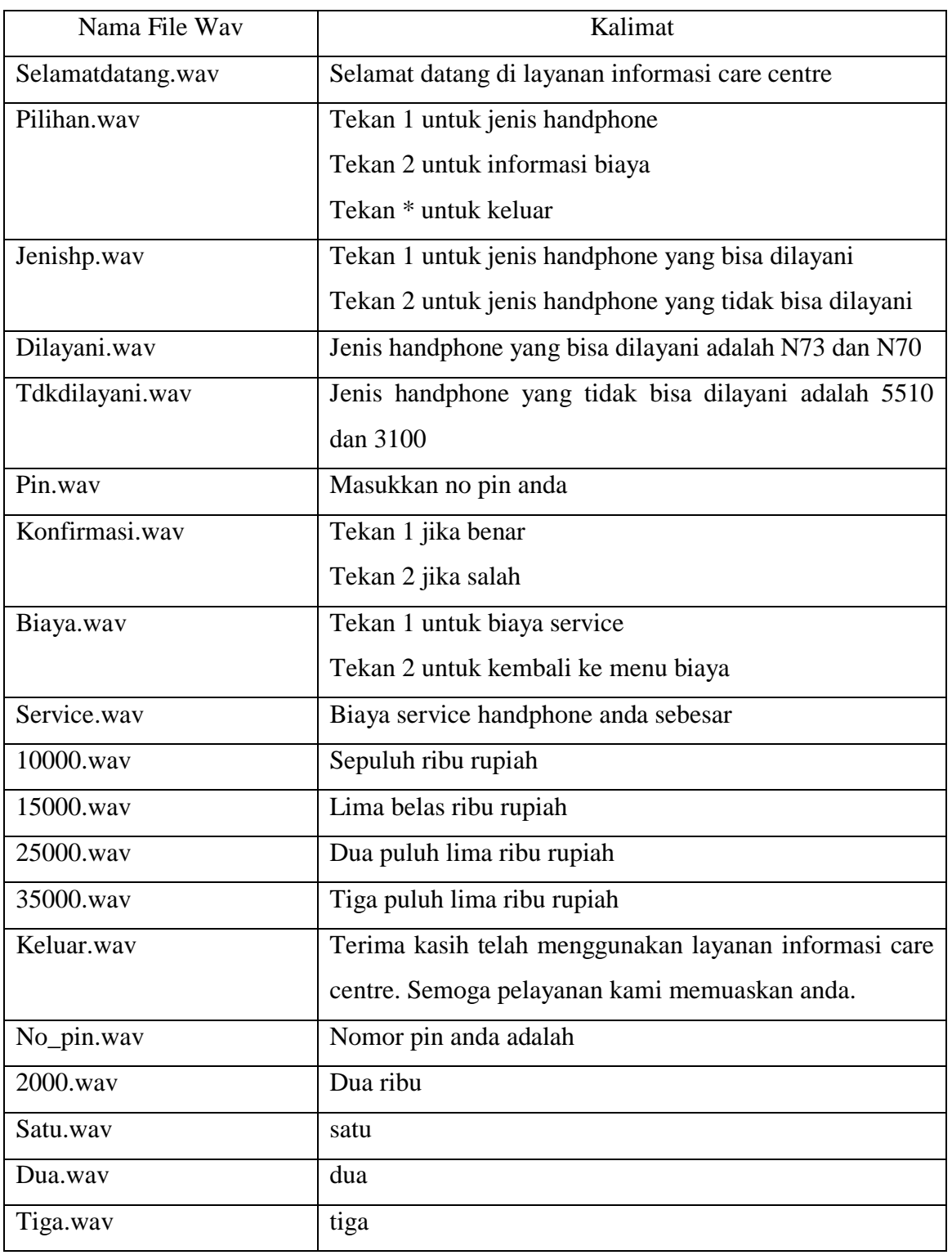

### **4.4. Prosedur Percobaan :**

- 1. Aktifkan DCM(*Dialogic Configuration Manager)* sehingga dialogic dalam posisi running. Siapkan file-file wav yang akan digunakan, dengan cara merekam melalui SAMPLE PROGRAM . Isi dari file wav seperti pada Tabel 1
- 2. Menyiapkan aplikasi database. Dimana field-field yang disiapkan untuk database adalah :
	- 1. no\_pin (int)
	- 2. nama (varchar( 20)
	- 3. service (int)

| no_pin | nama    | service |
|--------|---------|---------|
| 2001   | mike    | 10000   |
| 2002   | yuliana | 15000   |
| 2003   | helga   | 25000   |
| 2004   | anindya | 35000   |

Tabel 2. Field-field yang disiapkan untuk database

Langkah-langkah yang diperlukan untuk menyiapkan aplikasi data base adalah :

- a. Menjalankan XAMPP
- b. Double klik *"xampp-control panel"* untuk memastikan bahwa Apache dan MySQL sudah berjalan, dan akan muncul tampilan seperti gambar 2

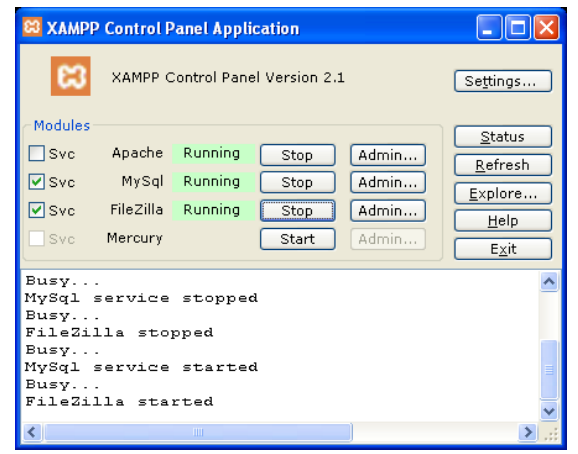

Gambar 2. Tampilan XAMPP Control Panel Aplication

c. Mengaktifkan PHP MyAdmin

Dalam pembuatan database pada MySQL ada beberapa cara yang dapat digunakan yaitu : dengan menggunakan Phpmyadmin, menggunakan MySQL *Prompt* atau dengan membuat sebuah program. Untuk memudahkan pembuatan database pada MySQL dalam praktikum ini digunakan Phpmyadmin karena dalam pengkonfigurasiannya tidak diperlukan perintahperintah tertentu seperti jika kita menggunakan MySQL *Prompt*. Sehingga dengan menggunakan Phpmyadmin konfigurasi MySQL dapat dilakukan dengan mudah dan cepat.

Adapun langkah-langkah yang dilakukan dalam pembuatan database menggunakan Phpmyadmin adalah sebagai berikut :

 Double klik *"Internet Explorer"* ketikkan <http://localhost/> pada *address*-nya, untuk menampilkan tampilan awal xampp. Seperti gambar 3

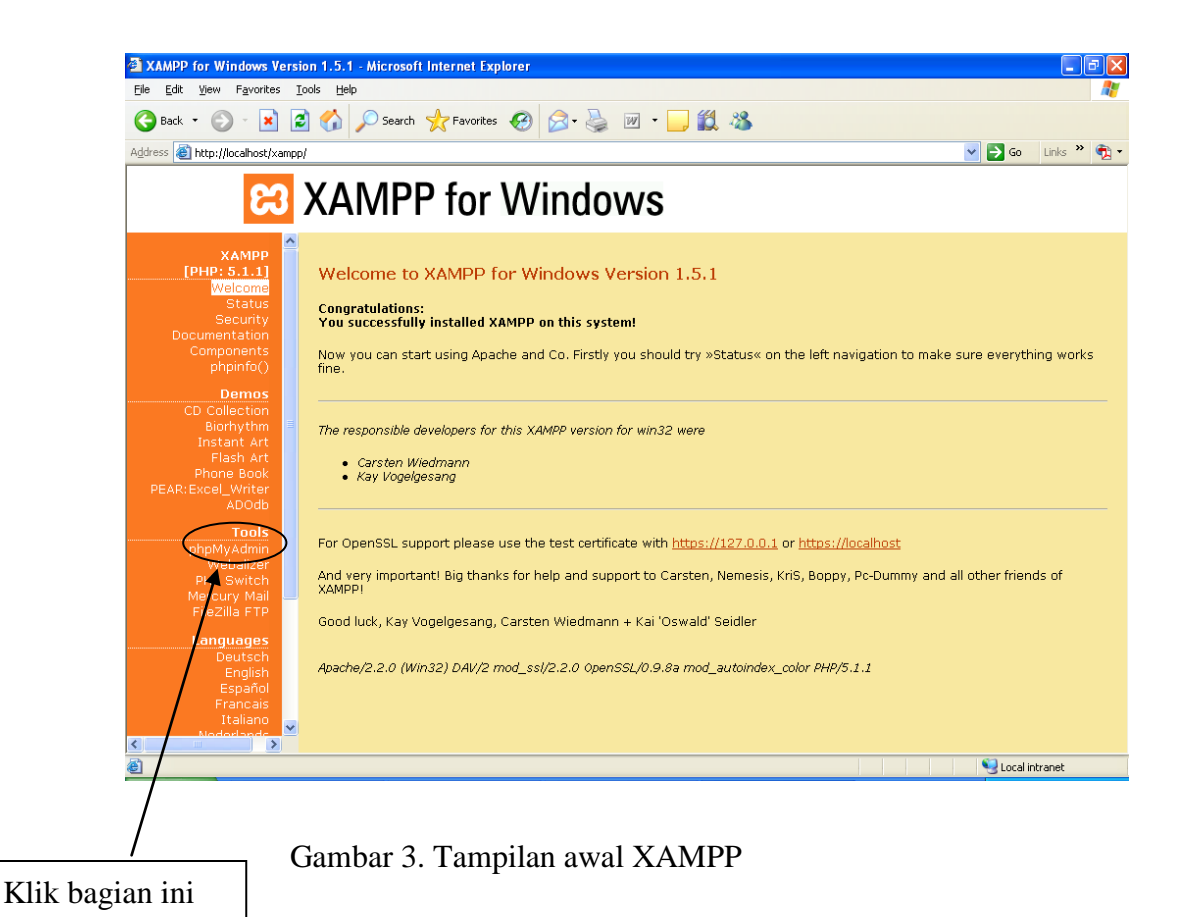

klik *"phpmyadmin"* dan akan nampak tampilan seperti gambar 4.

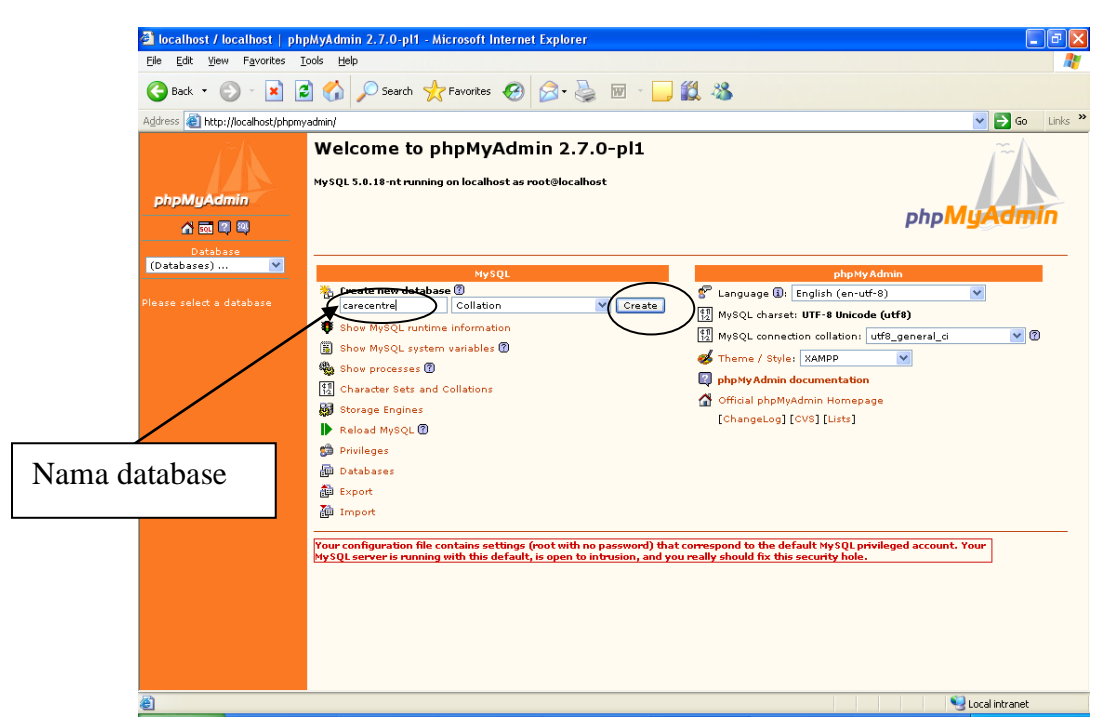

Gambar 4. Pemberian Nama Database

Kemudian beri nama database yang akan dibuat setelah itu pilih create

Beri nama tabel yang akan dibuat, tentukan jumlah field-nya kemudian

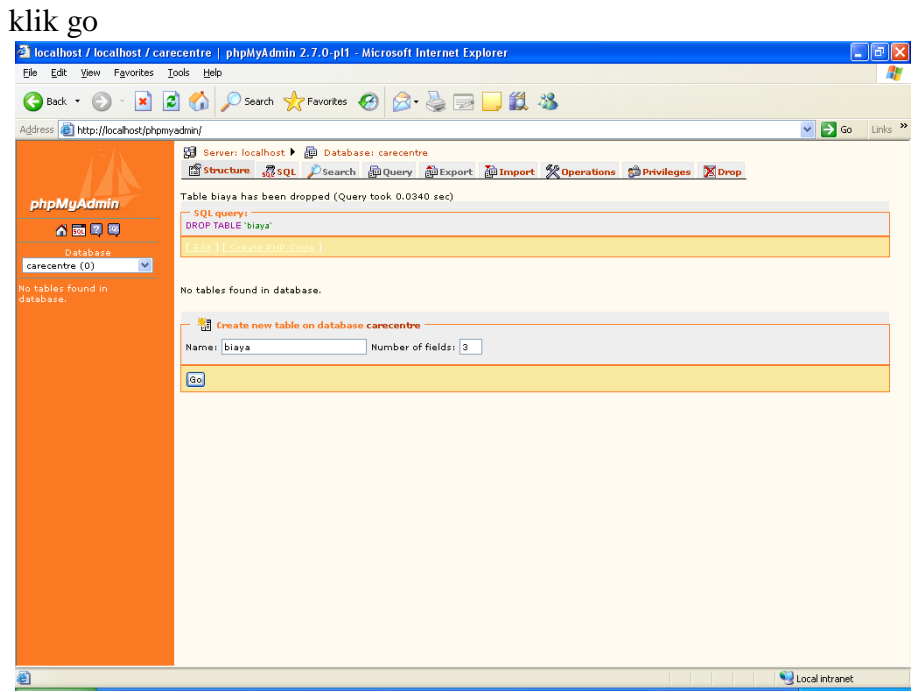

Gambar 5. Pemberian Nama Tabel

 Siapkan Tabel menggunakan MySQL seperti pada Gambar 6 dan 7. Namai : biaya

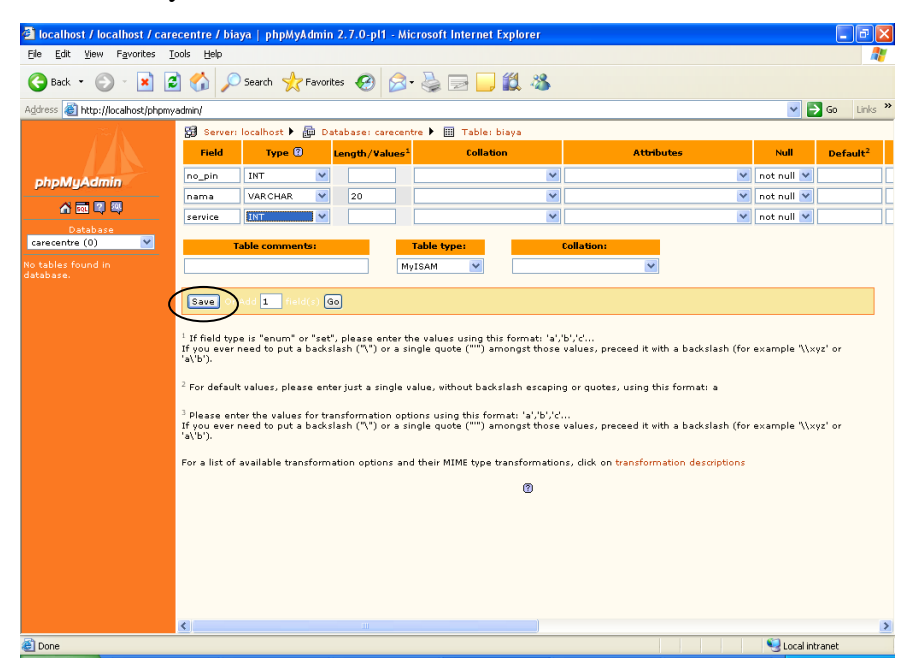

Gambar 6. Pembuatan Field-field

klik save, sehingga didapat tampilan seperti dibawah ini kemudian klik insert

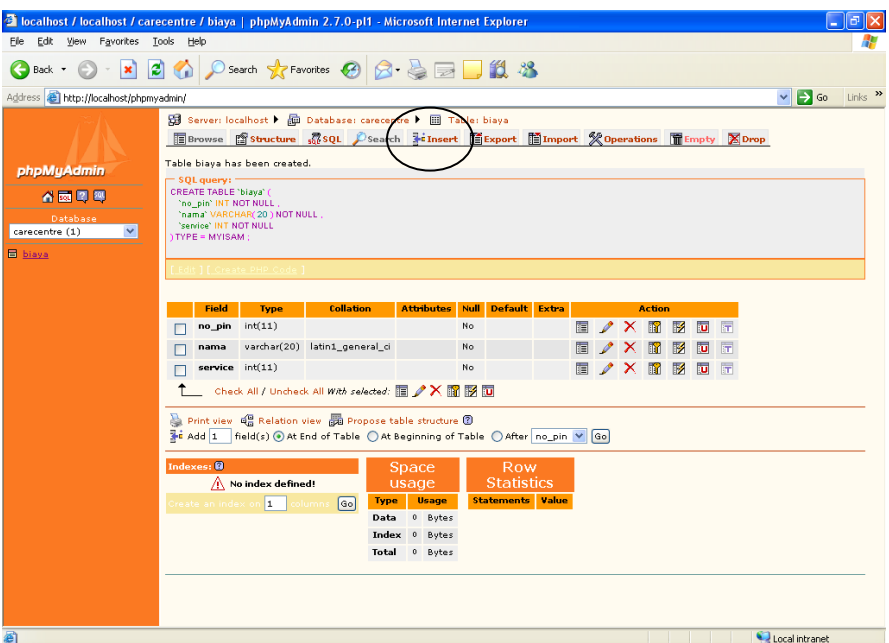

Gambar 7. Tampilan Setelah Pembuatan field

Isilah masing-masing field dengan record seperti ditunjukkan pada

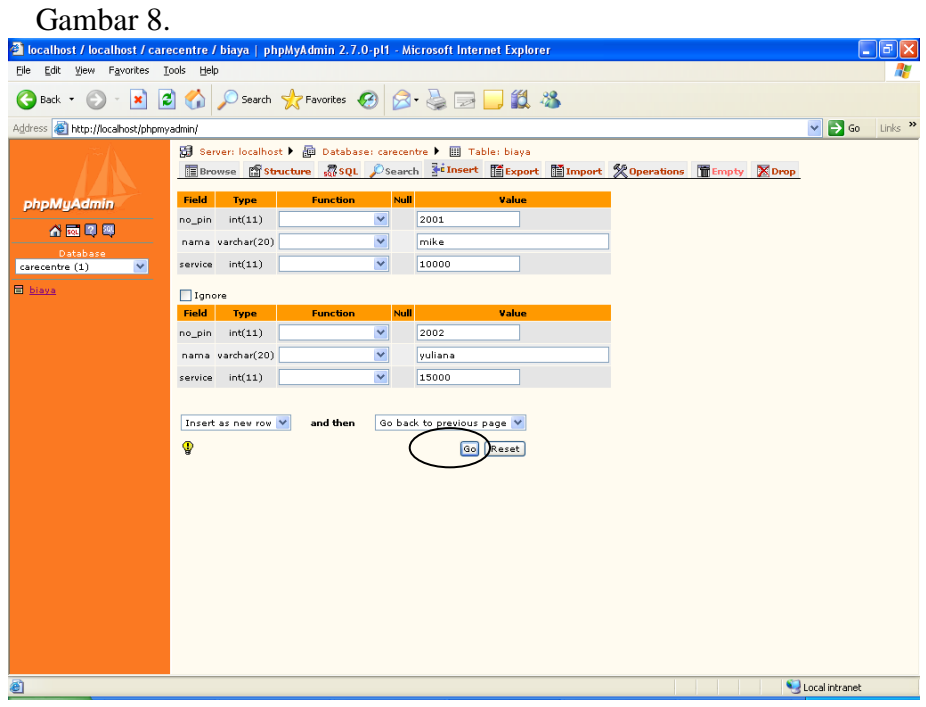

## Gambar 8. Pengisian Record di masing-masing Field

Setelah record terisi, akan didapatkan sebuah tabel dengan data-data sebagai berikut:

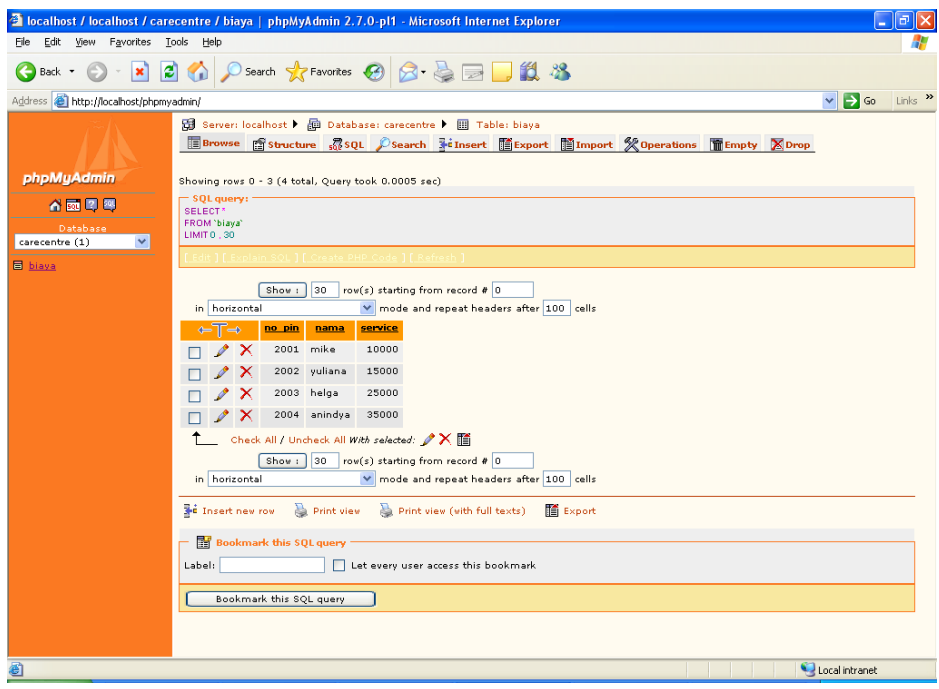

Gambar 9. Isi dari Tabel Biaya

- 3. Buka C++, buat Project baru untuk Sistim Layanan ini
- a. Buka Visual C++ , kemudian buat workspace, project, dan file baru sehingga didapat tampilan seperti gambar 10

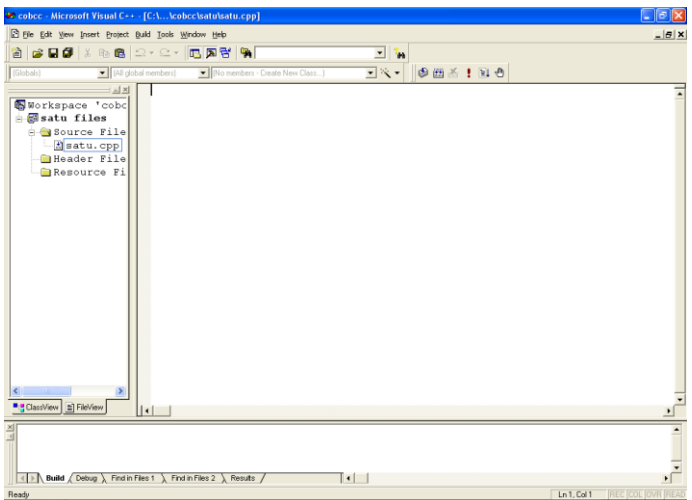

Gambar 10. Membuat workspace baru dengan Visual C++

- b. Setelah membuat project dan file \*.cpp, pilih *project*  $\rightarrow$  *setting* 
	- $\bullet$  Tab:  $C/C++$

*a.[Category Prepocessor]*

*Addition include directories*

*< path to your Mysql installation >\include*

Hasil pengesetannya seperti pada gambar 11

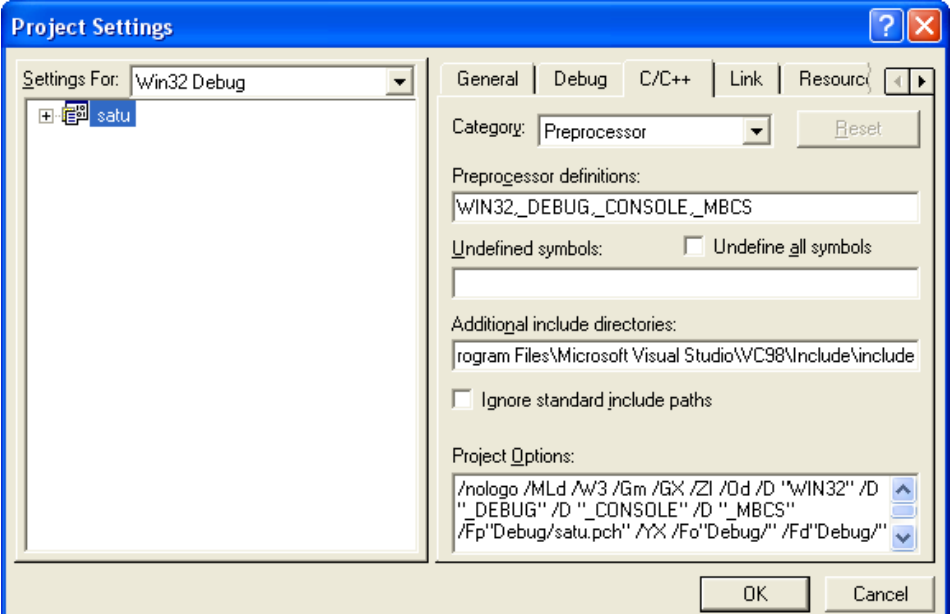

Gambar 11. Setting Category Prepocessor

b. *[Category:Code Generation]*

*use run-time library:*

 *Multithreaded*

Hasil pengesetannya tampak seperti gambar 12.

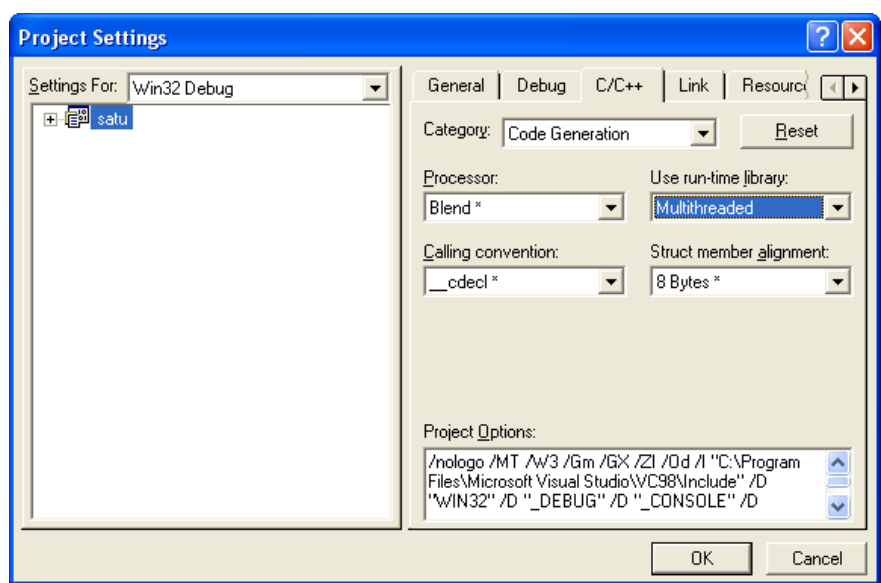

Gambar 12. Setting Category Code Generation

c*. [Category:Precompiled Headers ]*

 *Select 'not using Precompiled Headers'*

Hasil pengesetannya tampak pada gambar 13

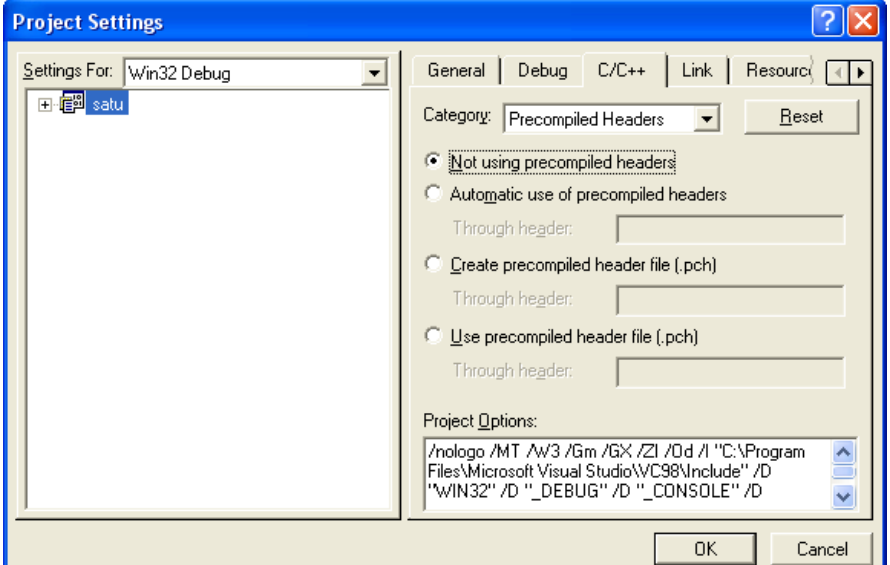

Gambar 13. Setting Category Precompiled Headers

- Tab:Link
	- a. *[Category:Input]*
		- o *Object/library modules: (tulis)*

wsock32.lib mysqlclient.lib libmysql.lib mysys.lib

o *Ignore libraries:*

*LIBCMTD.lib*

o *Additional library path:*

*<path to your MySql installation>\lib\debug*

Hasil pengesetannya seperti gambar 14

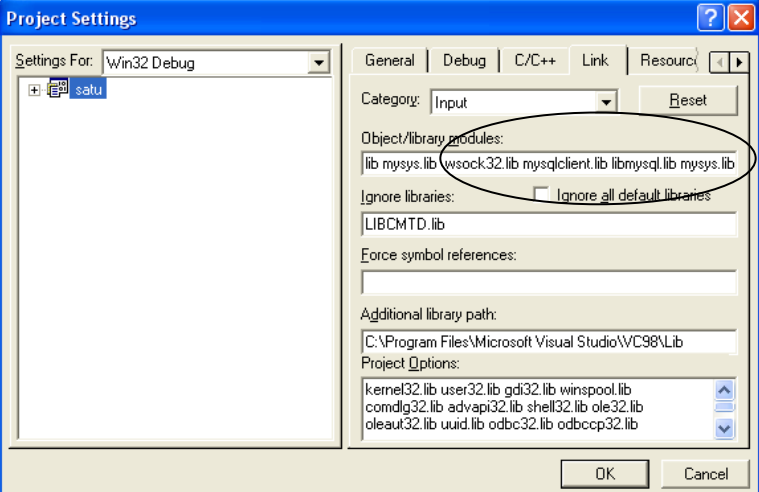

Gambar 14. Setting Category Input

- *b. [Category:General]*
	- o *Object/library modules:(tulis)*

*libsrlmt.lib dan libdxxmt.lib*

Hasil pengesetannya tampak seperti gambar 10

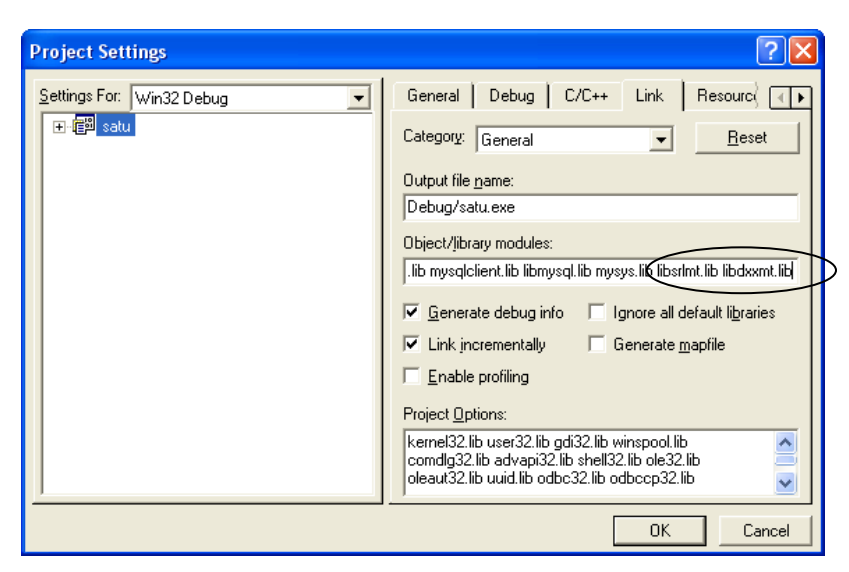

Gambar 15. Setting Category Input

c. Menambahkan *Directory* INC dan LIB

Masih pada *sheet* Proyek  $\rightarrow$  *Tools*  $\rightarrow$  *Options*  $\rightarrow$  *Directories*  $\rightarrow$  *Show Directories for* : pilih *Include file*  $\rightarrow$  *browse folder* dimana *Directory* INC untuk Dialogic berada, sehingga didapatkan : C:\Program Files\Dialogic\INC. Hal ini diperlihatkan seperti pada Gambar 11.

*Show Directories for*: pilih *Library file*  $\rightarrow$  *browse folder* dimana *Directory* LIB untuk Dialogic berada, sehingga didapatkan : C:\Program Files\Dialogic\LIB  $\rightarrow$ *Ok*

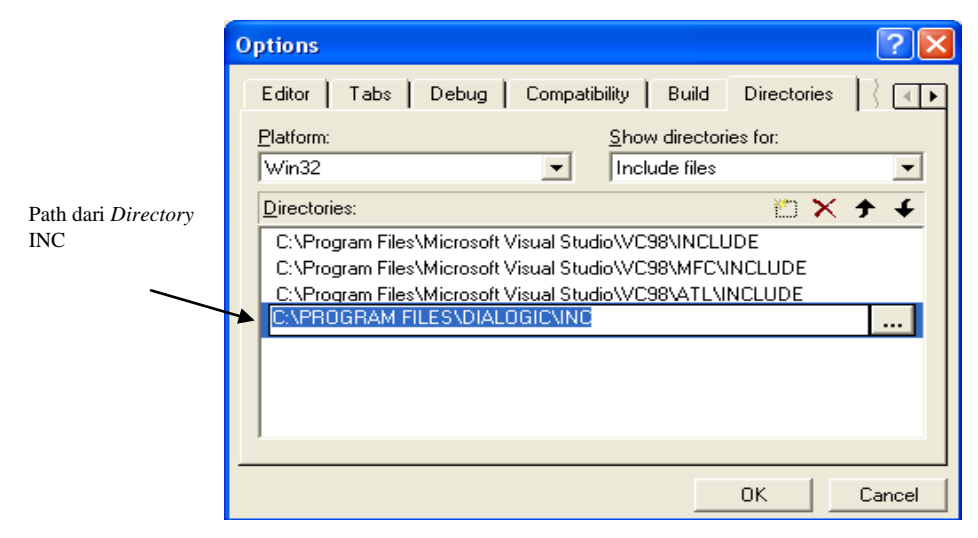

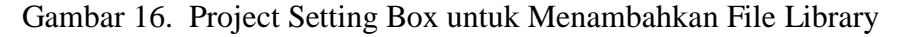

d. Menambah *header-header*. Harus diingat, penulisan *header-header* ini harus berurutan.

#define W32\_LEAN\_AND\_MEAN

#include <winsock2.h>

#include "mysql.h"

#include <windows.h>

 $\#$ include  $\le$ fcntl.h  $>$ 

#include <srllib.h>

 $\#$ include  $\langle$ dxxxlib.h $>$ 

#include <stdio.h>

#include <string.h>

### e. Tambahkan fungsi DetectDigit.

```
char DetectDigit(int chdev,char digit[10],int x)
{ 
                DV TPT tpt[3];
                DV DIGIT digp;
```

```
int numdigs,cnt; 
dx clrtpt(tpt, 3);
tpt[0].tp type=IO CONT;
tpt[0].tp_termno=DX_MAXDTMF;
tpt[0].tp_length=x; 
tpt[0].tp_flags=TF_MAXDTMF; 
tpt[1].tp type=IO CONT;
tpt[1].tp_termno=DX_LCOFF; 
tpt[1].tp_length=10; 
tpt[1].tp_flags=TF_LCOFF|TF_10MS; 
tpt[2].tp_type=IO_EOT; 
tpt[2].tp_termno=DX_MAXTIME; 
tpt[2].tp_length=50; 
tpt[2].tp_flags=TF_MAXTIME; 
//Get digit//
if((numdigs=dx_getdig(chdev,tpt,&digp,EV_SYNC))==-1)
{ 
printf("Error get digit\n"); 
ext(1);} 
printf("get digit succes\n");
for(cnt=0;cnt<numdigs;cnt++)
{ 
digit[cnt]=digp.dg value[cnt];
} 
return(digp.dg_value[0]);
```
*Praktikum Jaringan Telepon* 

}

### f. Tambahkan fungsi PlaySuara.

```
void PlaySuara(int chdev,char fname[10]) 
{ 
      int fd; 
      DX IOTT iott;
      DV TPT tpt;
      DX XPB xpb;
      if((fd=dx_fileopen(fname,O_RDONLY|O_BINARY)) ==-1)
      {
      } 
      tpt.tp_type =IO_EOT; 
      tpt.tp_termno =DX_MAXDTMF; 
      tpt.tp_length =1; 
      tpt.tp_flags =TF_MAXDTMF; 
      iott.io_fhandle =fd; 
      iott.io bufp =0;
      iott.io_offset =0; 
      iott.io_length =-1; 
      iott.io_type =IO_DEV|IO_EOT; 
      xpb.wFileFormat =FILE_FORMAT_WAVE; 
      xpb.wDataFormat =DATA_FORMAT_DIALOGIC_ADPCM; 
      xpb.nSamplesPerSec =DRT_8KHZ; 
      xpb.wBitsPerSample =4; 
      if(dx playiottdata(chdev, &iott, &tpt, &xpb, EV SYNC) ==-1)
      { 
            printf("Error play wav file\n"); 
            ext(1);}
      printf("play wav succes\n"); 
}
```
g. Buat main program seperti yang ditunjukkan pada listing program dibawah ini!

```
void main(int argc, char* argv[])
      int chdev;
      //Open channel// 
      if((chdev = dx open("dxxxB1C1",NULL)) ==-1)
       { 
             printf("Error open channel"); 
             exit(1);
       } 
      printf("open channel succes\n"); //Set on hook// 
      if(dx_sethook(chdev,DX_ONHOOK,EV_SYNC)==-1)
       { 
             printf("Error on hook"); 
             ext(1);} 
      printf("ONhook succes\n"); //Wait ring tone// 
      if(dx wtring(chdev, 2, DX OFFHOOK, -1) ==-1)
       { 
             printf("Error off hook"); 
             ext(1);} 
      printf("off hook succes\n");
```
*Praktikum Jaringan Telepon* 

{

```
PlaySuara(chdev, "selamatdatang.wav");
pilihan menu(chdev);
```
h. Tambahkan fungsi-fungsi tambahan yang lain:

#### **a. Pilihan\_menu**

}

{

```
void pilihan_menu(int chdev)
   char number[4], dig[2];
     int angka;
    MYSQL *hnd=NULL; // mysql connection handle
    const char *sinf=NULL; // mysql server information
   hnd = mysql init(NULL);
    utama:
      PlaySuara(chdev,"pilihan.wav");
      number[0]=DetectDigit(chdev,dig,1);
      number[1]='\0';ulang:
             if(number[0]=-'1'){
                    PlaySuara(chdev,"jenishp.wav");
                    number[0]=DetectDigit(chdev,dig,1);
                    number[1]='\0';if(number[0]=-'1'){
                        PlaySuara(chdev,"dilayani.wav");
                        goto utama;
                    }
                    else
                    {
                         PlaySuara(chdev,"tdkdilayani.wav");
                         goto utama;
                    }
              }
                    else if(number[0]=='2')
                    { 
                           balik:
                           PlaySuara(chdev,"pin.wav");
                           number[0]=DetectDigit(chdev,dig,1);
                           number[1]=DetectDigit(chdev,dig,1);
                           number[2]=DetectDigit(chdev,dig,1);
                           number[3]=DetectDigit(chdev,dig,1);
                           number[4]='\0';
                           angka=atoi(number);
                           PlaySuara(chdev, "no pin.wav");
                           if(number[0] == '2'){
                                         PlaySuara(chdev,"2000.wav");
                                         if(number[3]=='1')
                                         PlaySuara(chdev,"satu.wav");
                                         else if(number[3]=='2')
                                         PlaySuara(chdev,"dua.wav");
                                         else if(number[3]=='3')
                                         PlaySuara(chdev,"tiga.wav");
```

```
else if(number[3]=='4')
                                      PlaySuara(chdev,"empat.wav");
                               }
                         PlaySuara(chdev,"konfirmasi.wav");
                         number[0]=DetectDigit(chdev,dig,1);
                         number[1]='\0';if(number[0] == '1'){
                               menubiaya:
                               PlaySuara(chdev,"biaya.wav");
                               number[0]=DetectDigit(chdev,dig,1);
                               number[1]='\0';if(number[0] == '1'){<br>}
                                 PlaySuara(chdev,"service.wav");
                                 if(NULL==mysql_real_connect(hnd, SERVER_NAME,
                                 DB_USER,DB_USERPASS,DB_NAME,0,NULL,0))
the contract of the contract of the contract of the contract of the contract of the contract of the contract of
                                    fprintf(stderr,"Terdapat masalah pada %s 
                                   database 
                                    user %s.\n", DB_NAME, SERVER_NAME);
 }
                                else
{
                               fprintf(stdout,"Koneksi ke %s database pada %s 
                               dengan user user user user
                               '%s'.\n",DB_NAME,SERVER_NAME,DB_USER);
                               sinf = mysql get serverinfo(hnd);if (sinf != NULL) {
                                fprintf(stdout,"Got server information: 
                                '\s'\n",sinf);
                               koneksi database(hnd,TABLE OF INTEREST, angka);
                               nilai(chdev);
       }
                         else
                         {
                                fprintf(stderr,"Failed to retrieve the server 
                               information string.\n");
                         }
                         mysql_close(hnd);
                   }
            goto menubiaya;
      }
      else
            goto utama;
}
  else
      goto balik;
     }
```

```
else
      PlaySuara(chdev,"keluar.wav");
```
#### }

#### **Koneksi\_database**

```
void koneksi database(MYSOL *handle, const char *tbl, int nomor)
{
      MYSQL RES *res=NULL; // result of querying for all rows in table
      MYSQL_ROW row; // one row returned
      char sql[1024], // sql statement used to get all rows
      int i, j=0, numf=0; // number of fields returned from the query
      sprintf(sql,"select service from biaya where no pin=%d",nomor);
      printf("nomor pin-nya adalah %d",nomor);
      if (!mysql query(handle,sql))
       {
              res = mysql_use_result(handle);
             if (res)
              {
                     while (row=mysql fetch row(res))
                     {
                            for (i=0,i \leq mysql num fields(res);i++){
                                  strcpy(cancel,row[i]);
                            }
                     }
              }
              else
              {
                     fprintf(stderr, "Failed to use the result acquired!\langle n'' \rangle;
              }
       }
      else
       {
              fprintf(stderr,"Failed to execute query. Ensure table is 
              valid!\");
       }
       return;
}
    Nilai
void nilai(int chdev)
{
      bil=atoi(cancel);
       if(bil==10000)
       PlaySuara(chdev,"10000.wav");
              else if(bil==15000)
                     PlaySuara(chdev,"15000.wav");
                            else if(bil==25000)
                                   PlaySuara(chdev,"25000.wav");
                                 else
                          PlaySuara(chdev,"35000.wav");
```
}

#### i. Tambahkan prototype fungsi!

```
Praktikum
Jaringan Telepon 
   char DetectDigit(int chdev, char digit [10], int x);
```

```
void PlaySuara(int chdev, char fname[10]);
void pilihan menu(int chdev);
void koneksi<sup>-d</sup>atabase(MYSQL *handle, const char *tbl, int nomor);
void nilai(int chdev);
```
j. Diantara Header dan prototype fungsi, tambahkan program dibawah ini!

```
#define TABLE_OF_INTEREST "biaya"
#define SERVER NAME "localhost"
#define DB_USER "root"
#define DB_USERPASS ""
#define DB_NAME "carecentre"
char cancel[10];
int bil;
```
- k. Jalankan program sampai tidak ada error yang didapat.
- l. Dial IVR server sampai didengar informasi yang diharapkan!

### **Analisa:**

1. Tambahkan isi dari database:

no\_pin:2005

nama:pens

service:20000

kemudian kompile dan execute program yang dibuat! Apa yang terjadi dan berikan alasan!

2. Apa yang terjadi jika penelepon pertama menutup telepon, kemudian pemanggil dua mendial IVR server lagi?beri alasan dan apa yang harus dilakukan untuk memperbaiki kondisi tersebut.

## **4.5. Pertanyaan & Tugas :**

Buat program Database Inventory sebuah toko berbasis IVR. Jenis toko terserah anda (usahakan hanya satu jenis saja supaya tidak terlalu banyak record yang diisikan, misalkan : toko roti, toko tanaman, toko obat dll). Disainlah variable yang diperlukan untuk pembuatan database. Buat flow chart pengaksesan dan lengkapi dengan breakdown menu pilihan.